# K-2 Technology

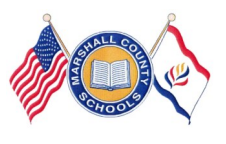

## **Guiding Our Students to Success Using Technology for Testing Readiness**

**Marshall County Technology Integration Newsletter August-October 2015 Volume 2 Issue 1** 

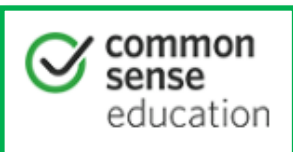

Common Sense on E-rate and CIPA: Toolkit for West Virginia

E-rate is a federal program designed to bring Internet connectivity and telecommunications into schools. All schools receiving E-rate discounts must comply with the Internet safety educational requirements outlined in the Children's Internet Protection Act (CIPA). Use these resources to help your school comply with these requirements.

**Cyber-Safety:** To be completed by classroom teacher in Grades K-12. Common Sense Media Toolkit for WV

<https://www.commonsensemedia.org/educators/WVerate>

Documentation will be completed by teacher in WVEIS WOW.

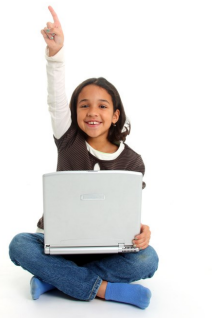

#### **MARS LOGINS**

**\*Students need to use their assigned logins when logging into the MARS domain. NEVER log students in under a teachers' MARS account!** 

If a student cannot login for that session, use the guest login for your school (see school tech facilitator).

Submit a work order with student's first and last name, grade level, and WVEIS number to obtain a MARS login ASAP.

#### **Teachers:**

\*It is recommended to change your MARS login password, so others are unable to login as you and retrieve your files. **KEEP YOUR MARS LOGIN SECURE!!!\*** 

—To Change your MARS password: After you first login, at your desktop, press CRTL + ALT + DEL and choose "Change Password." Use this new login on all work computers.

### **Common Core Standards as they Relate to Technology**

#### **Grade 1**

**1.RI.5** Know and use various text features (e.g., headings, tables of contents, glossaries, electronic menus, icons) to locate key facts or information in a text.

**1.W.6** With guidance and support from adults, use a variety of digital tools to produce and publish writing, including in collaboration with peers.

**1.W.7** Participate in shared research and writing projects (e.g., explore a number of " how-to" books on a given topic and use them to write a sequence of instructions).

#### **Grade 2**

2.RI.5 Know and use various text features (e.g., captions, bold print, subheadings, glossaries, indexes, electronic menus, icons) to locate key facts or information in a text efficiently.

**2.W.6** With guidance and support from adults, use a variety of digital tools to produce and publish writing, including in collaboration with peers.

**2.W.7** Participate in shared research and writing projects (e.g., read a number of books on a single topic to produce a report; record science observations).

2.SL.5 Create audio recordings of stories or poems; add drawings or other visual displays to stories or recounts of experiences when appropriate to clarify ideas, thoughts, and feelings.

#### **COUNTY PAID WEBSITES and PROGRAMS (REQUIRES LOGIN)**

•Study Island (2-12) <http://www.studyisland.com/>

Everyday Math (Elementary) http://em-[ccss.everydaymathonline.com/g\\_login.html](http://em-ccss.everydaymathonline.com/g_login.html)

Type To Learn (K-5-installed on computers)

Education City (K-2) <http://us.educationcity.com/>

BrainPOP (K-8) <https://www.brainpop.com/>

Moby Max (K-8) <http://www.mobymax.com/>

Discovery Education (all grade levels) [http://](http://www.discoveryeducation.com/) [www.discoveryeducation.com/](http://www.discoveryeducation.com/)

ESparks (K-2)—Personalized learning on the iPad.

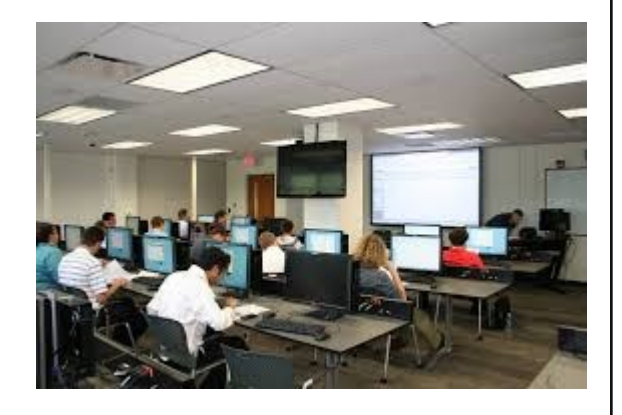

#### Computer Lab Activities

**K Students**: practice logging on/off the computer using their MARS login. Practice "mouse skills" by using the **Starfall**, **PBS Kids** website.

**Grade 1 Students**: continue practicing logging on/off the computer using their MARS login and using correct logins for other programs purchased by the county/school.

**Grade 2 Students**: mastered logging on/off the computer using their MARS login and using correct logins for other programs purchased by the county/school.

**MARS login cards for students are located on our website:** 

http://marshall-[k12.wvnet.edu/technology/](http://marshall-k12.wvnet.edu/technology/)

**Technology Goals** 

Goals for Kindergarten Students by the end of November:

Log on/off the computer using login card

\_\_\_Type first and last name

Match upper case letters to lower case letters

\_\_\_Opening Word and typing trick words

### Goals for Grade 1 Students by the end of November:

Log on/off the computer using login card

Type simple sentences

\_\_\_Capital letter at beginning of sentence

Spacebar once between words and sentences

\_\_\_Backspace/Delete to edit

Period/Question Mark at the end of the sentence

\_\_\_Print work

Logging into Type To Learn and completing 10 minutes of practice bimonthly

Goals for Grade 2 Students by the end of November:

Continue with the Grade 1 goals above

Save work into H:\ drive

Naming file

Logging into Type To Learn and completing 15 minutes practice per week Demonstrate awareness of home row keys

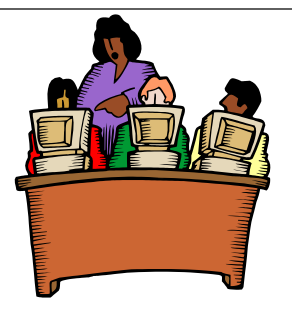

**If you need assistance with Integrating Technology in Your Classroom, contact us:**

Jennifer Lipinski—jlipinsk@k12.wv.us Susie Kelch—skelch@k12.wv.us **Technology Assistance**  http://marshall-[k12.wvnet.edu/technology/](http://marshall-k12.wvnet.edu/technology/)

#### Office 365 APPS [http://portal.microsoftonline.com](https://login.microsoftonline.com/login.srf?wa=wsignin1.0&rpsnv=4&ct=1442601671&rver=6.4.6456.0&wp=MCMBI&wreply=https:%2F%2Fportal.office.com%2Flanding.aspx%3Ftarget%3D%252fdefault.aspx&lc=1033&id=501392&msafed=0) Office 365 غد m 團 ⋒ DH  $\circ$ WE Mail Calendar Peopl OneDrive Delve Task **Word Online** SS **XE**  $V$   $\overline{O}$  $N \in$ OneNote Class **Excel Online** Online Yammer Video Online Notebook  $N \geq 1$ **Staff Notebook My apps**

Mail: Web-based email service. Requires logging in to Work Account.

Calendar: You are able to schedule an event. Invite others to your event. Add other calendars. Share calendars.

People: This is where to find users in WV schools. Teachers can search for other teachers and students, but students cannot search for others.

OneDrive for Business: Cloud storage for your files and documents. Share folders with others.

Delve: Shows your files. Click on "me" to show the files and documents you created. Search for title of file or whom you shared it with. Create boards to organize documents.

Tasks: Add tasks to help keep yourself organized. Helps you keep from missing important email deadlines (webinars, etc).

Word Online: Same as Microsoft Word, but it has limited features. If a document is

opened here, it will save to OneDrive for Business.

Excel Online: Same as Microsoft Excel, but it has limited features. If a document is opened here, it will save to OneDrive for Business.

PowerPoint Online: Same as Microsoft PowerPoint, but it has limited features. If a document is opened here, it will save to OneDrive for Business.

Yammer: A professional networking site specifically for West Virginia educators. Within Yammer, groups can be created to connect educators from around the state based on common interests and common goals.

Video: "Under Construction" A place to create your own channels and upload videos.

Sway: A great way to tell a story, give a presentation, create a website, or convey information. It is accessible on all devices.

OneNote Online: OneNote is a digital notebook for capturing, storing, and sharing all kinds of information. Full integration with the cloud means you can free your files from your computer's hard drive so your notes and information are saved and searchable wherever you go — on nearly any mobile device, tablet, or browser.

Class Notebook: a place where teachers can create notebooks that help them stay organized, deliver curriculum, and collaborate with students and colleagues.

Staff Notebook: A place where administrators can cultivate and manage educator collaboration. An entire school or district can use OneNote for staff meetings, professional development, and more.

My Apps: If you don't see the apps listed above once you clicked on the waffle, you can click "my apps" to all of your Office 365 Apps.

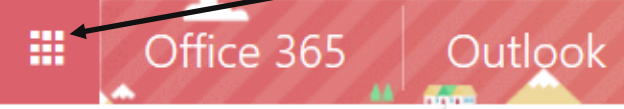